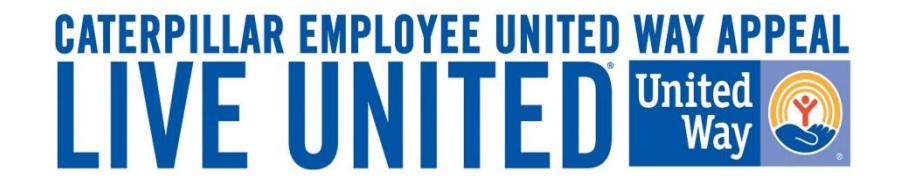

# **2014 Online Pledging Process U.S. & ISE Caterpillar Payroll Employees**

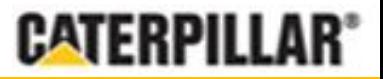

GIVE. ADVOCATE. VOLUNTEER. UnitedWay.org

## **United Way Campaign Underway Employee Notifications**

- Active full and part-time U.S. and ISE's with active CAT email addresses will receive an email August 18, 2014 from CEUWA\_cat@cat.com.
- E-mail will provide a '**Click here**' link to access the online pledging site and log in with CWS ID and password. All employees can also access the pledge link by visiting: **www.caterpillar.com/unitedway**
- **Caterpillar Production Employees** can also utilize a separate 'Caterpillar Production' pledging link, found at www.caterpillar.com/unitedway, that allows employees to log into the pledging site using:
	- **Username:** Employee's 7-digit **PeopleSoft ID number** (Example: 0123456)
	- **Temporary password:** Employee's **First and Last initial** (capitalized) and **home zip code** (Example: AN61615)
	- *Upon logging into the system, the employee will be prompted to reset their temporary United Way password.*

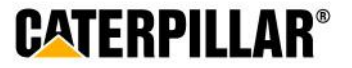

## **Accessing eWay – CWS Login**

**The employee will need their Corporate Web Security (CWS) ID and password.**

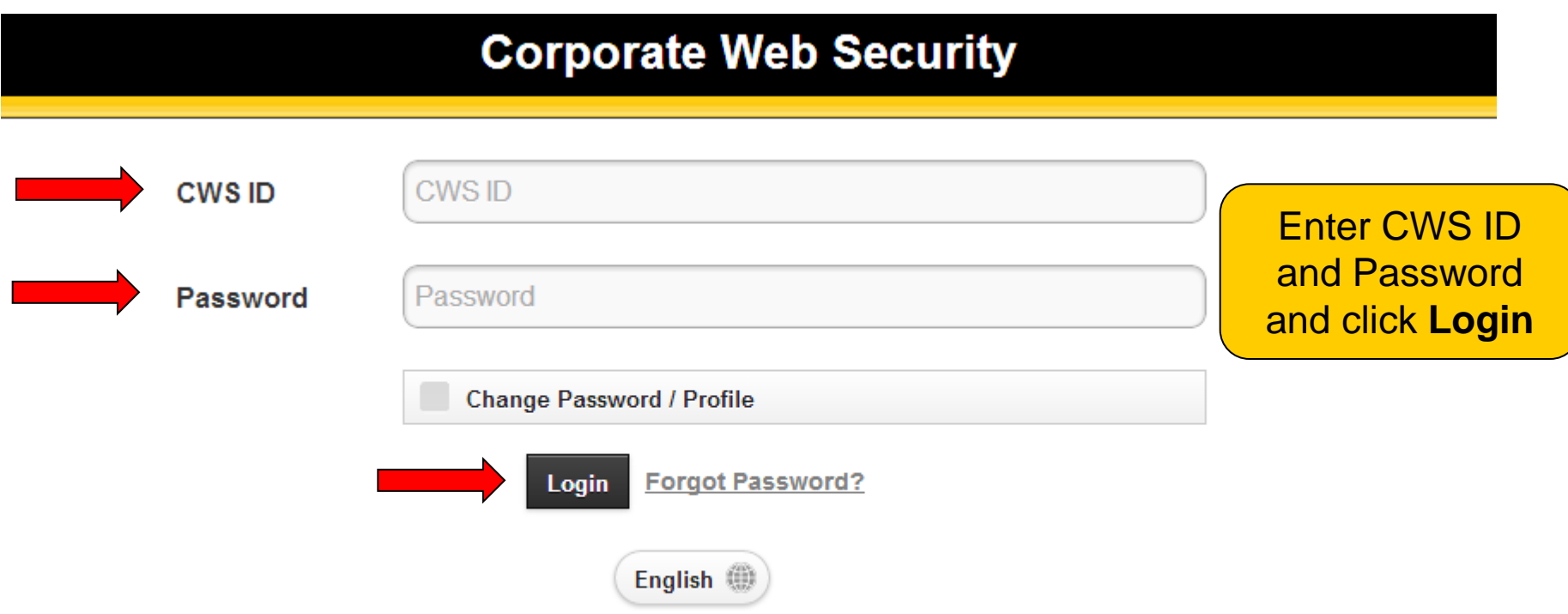

After login you will be forwarded to:

https://fedlogin.cat.com:443/idp/e3OLX/resumeSAML20/idp/startSSO.ping

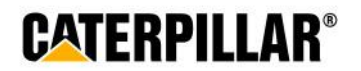

## **Troubleshooting: How to reset CWS password**

**If employee does not remember CWS password, click the 'Forgot Password' link:**

- Enter CWS ID and click Submit
- Option 1: Text verification code to Personal Mobile (if previously set up)
- Option 2: Send verification code to Personal Email (if previously set up)
- **Dependication Code to Business Email Option 3: Send verification code to Business Email**
- Option 4: Answer Challenge Questions

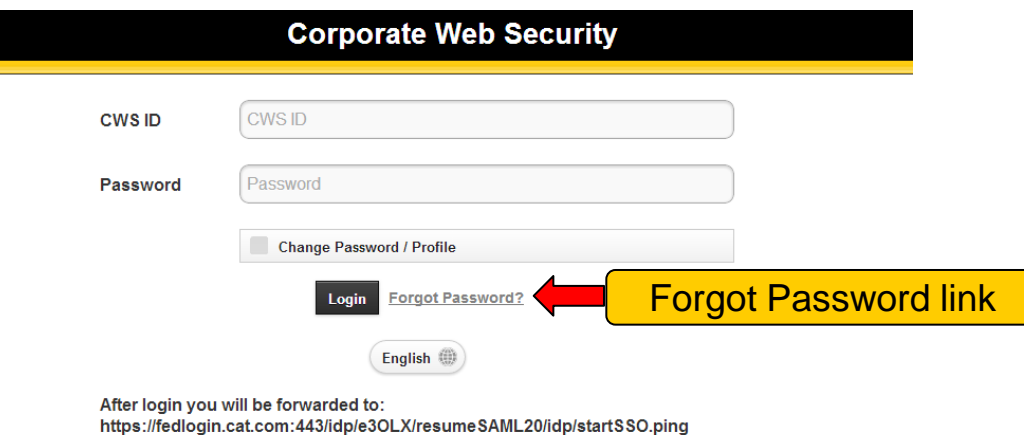

If these steps are unsuccessful, please call the Enterprise Help Desk at **1-309-494-4357**. You can also visit the online Enterprise Password Reset option at **https://password.ecorp.cat.com/password/** (select "CWS – Forgot Password" option)

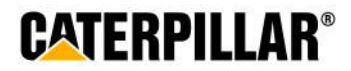

## **Accessing eWay - Production Employee Login**

**Employees will log in with 7-digit PeopleSoft ID as Username. Default password is set to employee's first and last initial (capitalized) and home zip code.**

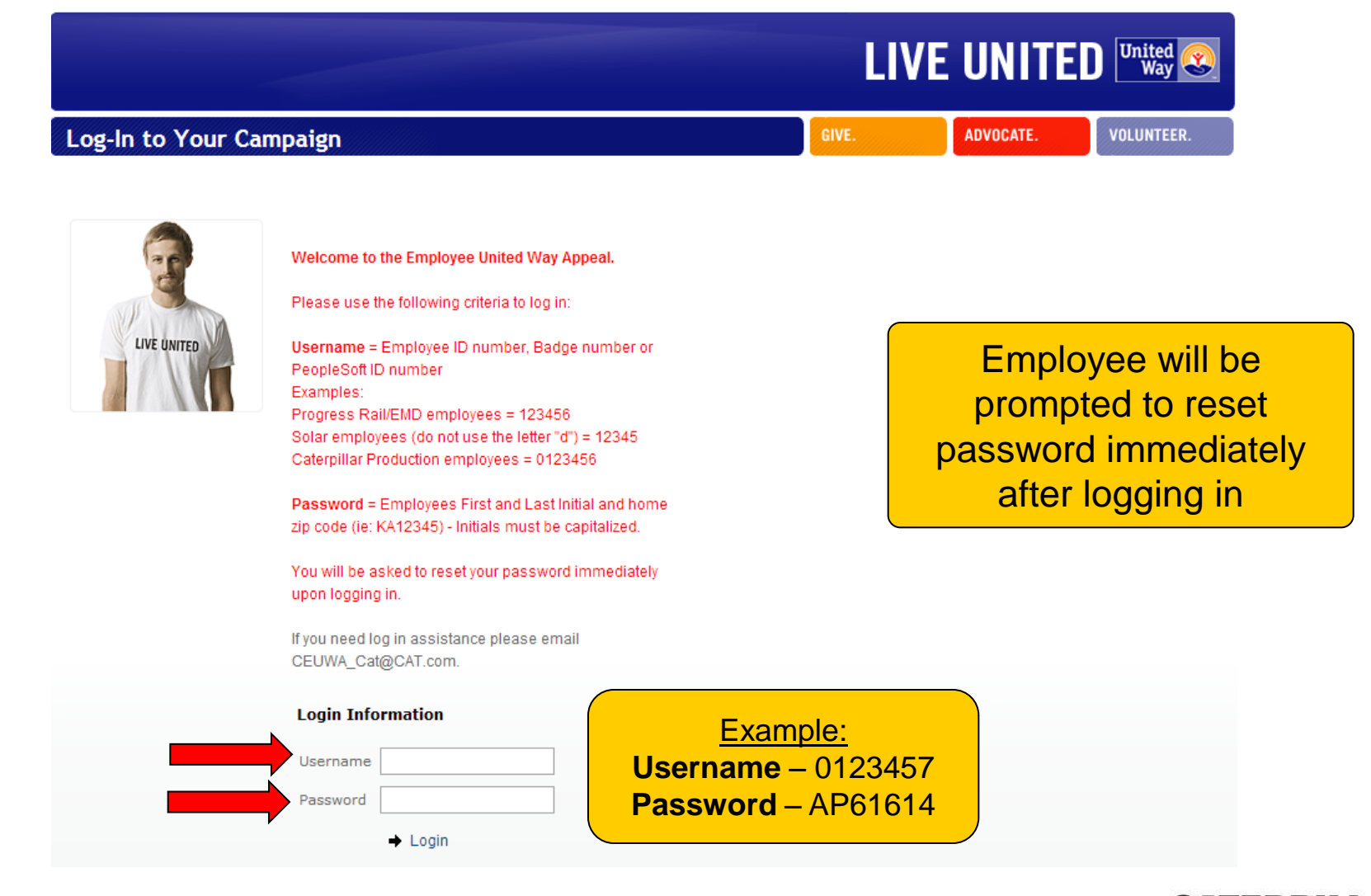

**GATERPILLAR®** 

### **Pledge Now Click on 'Pledge Now' link**

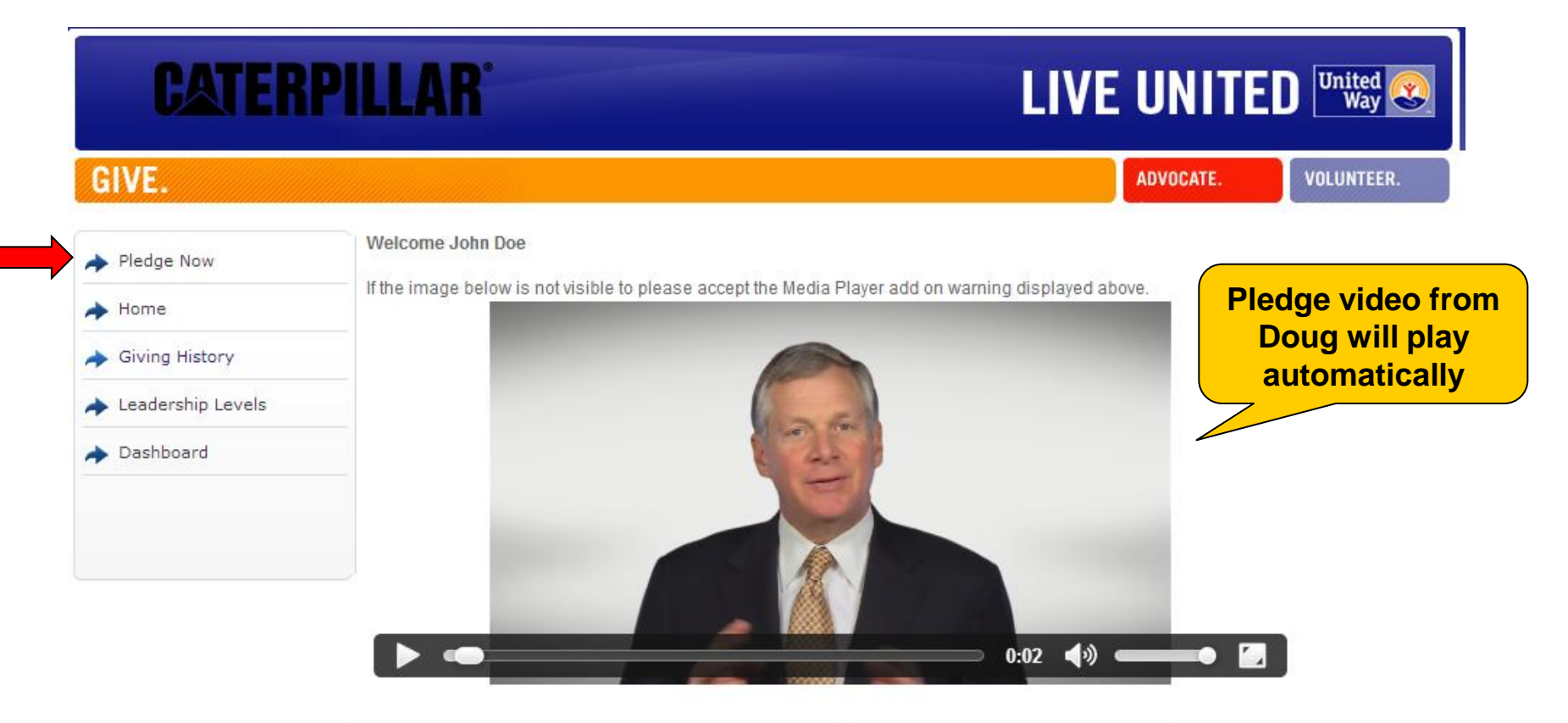

Please consider making a United Way pledge today! Your donation, combined with the dollar-for-dollar match from the Caterpillar Foundation, makes an enormous difference in the lives of so many people who utilize United Way funded services each day. The United Way ensures your donation makes a positive, long-term impact on the critical health and human care needs in your community.

Pledge Now →

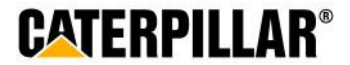

### **Employees who pledged in 2013**

**If employee pledged in 2013, previous pledge summary will appear: 3 Options – Continue pledge, Change pledge, or I do not wish to contribute**

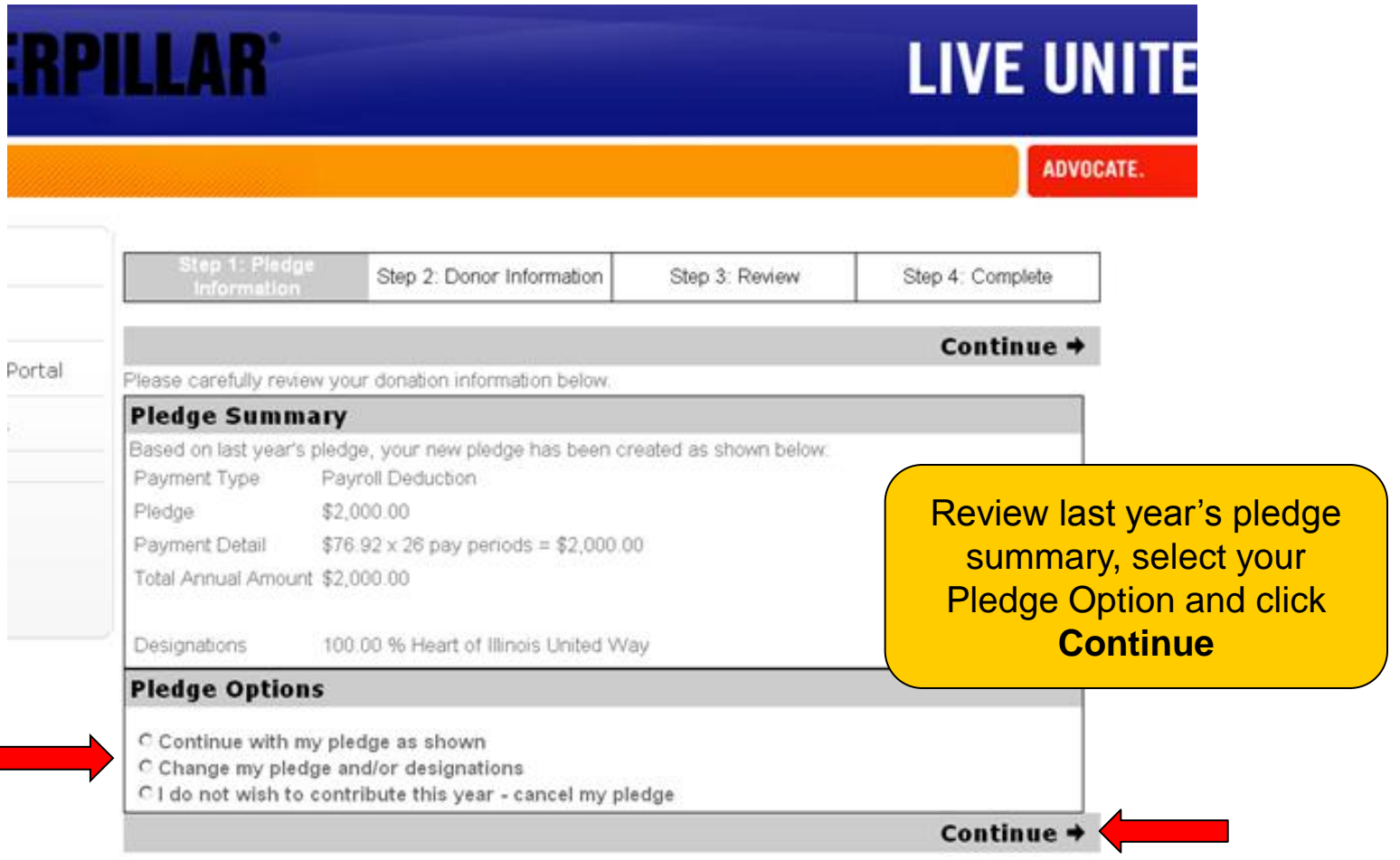

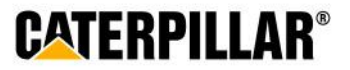

## **Pledging Options**

**Employees have 3 pledging options:**

**Payroll Deduction, Stock, or No thanks. I do not wish to contribute at this time.** 

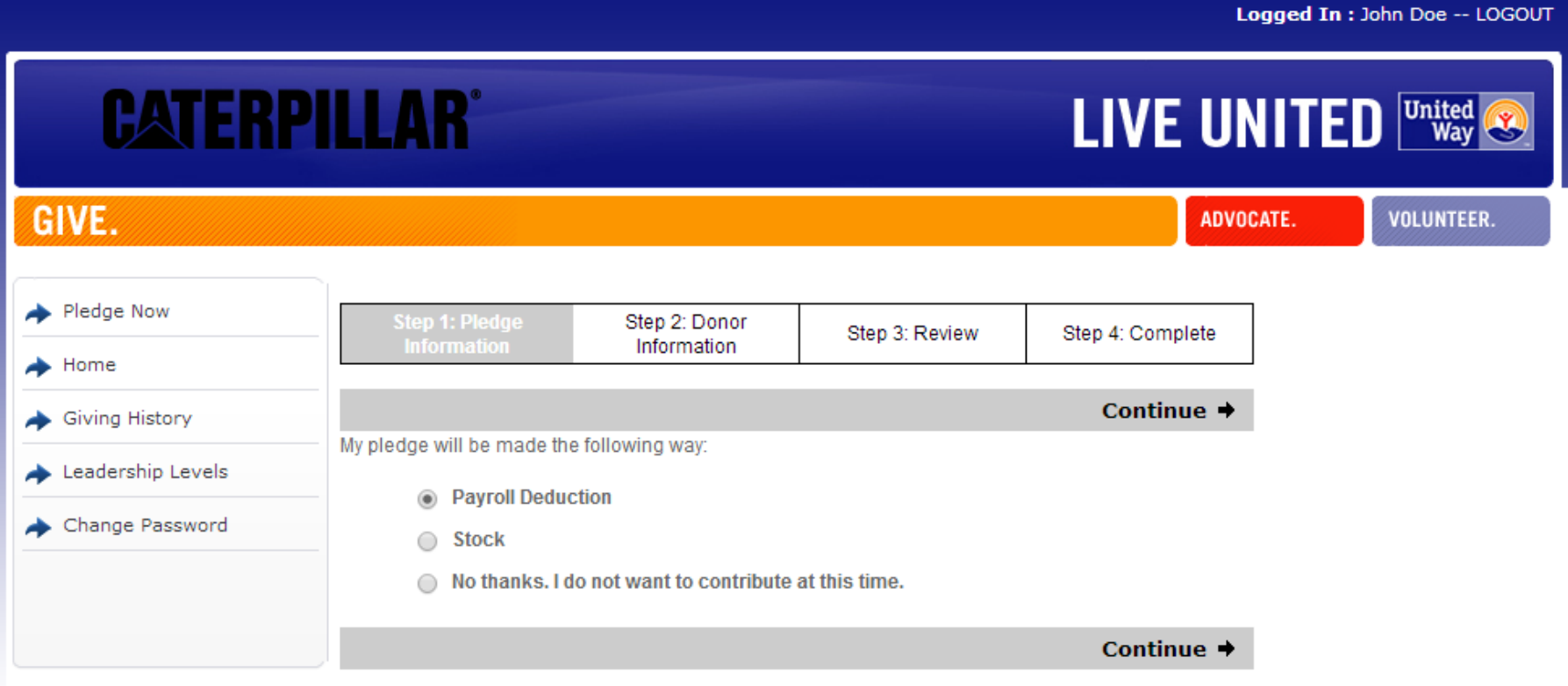

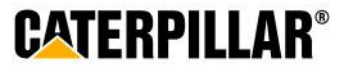

**Payroll Deduction**

## **Pledging Payroll Deduction**

**Employee has 3 options for payroll deduction: Amount per pay period, One-time payment, or Percentage of annual salary**

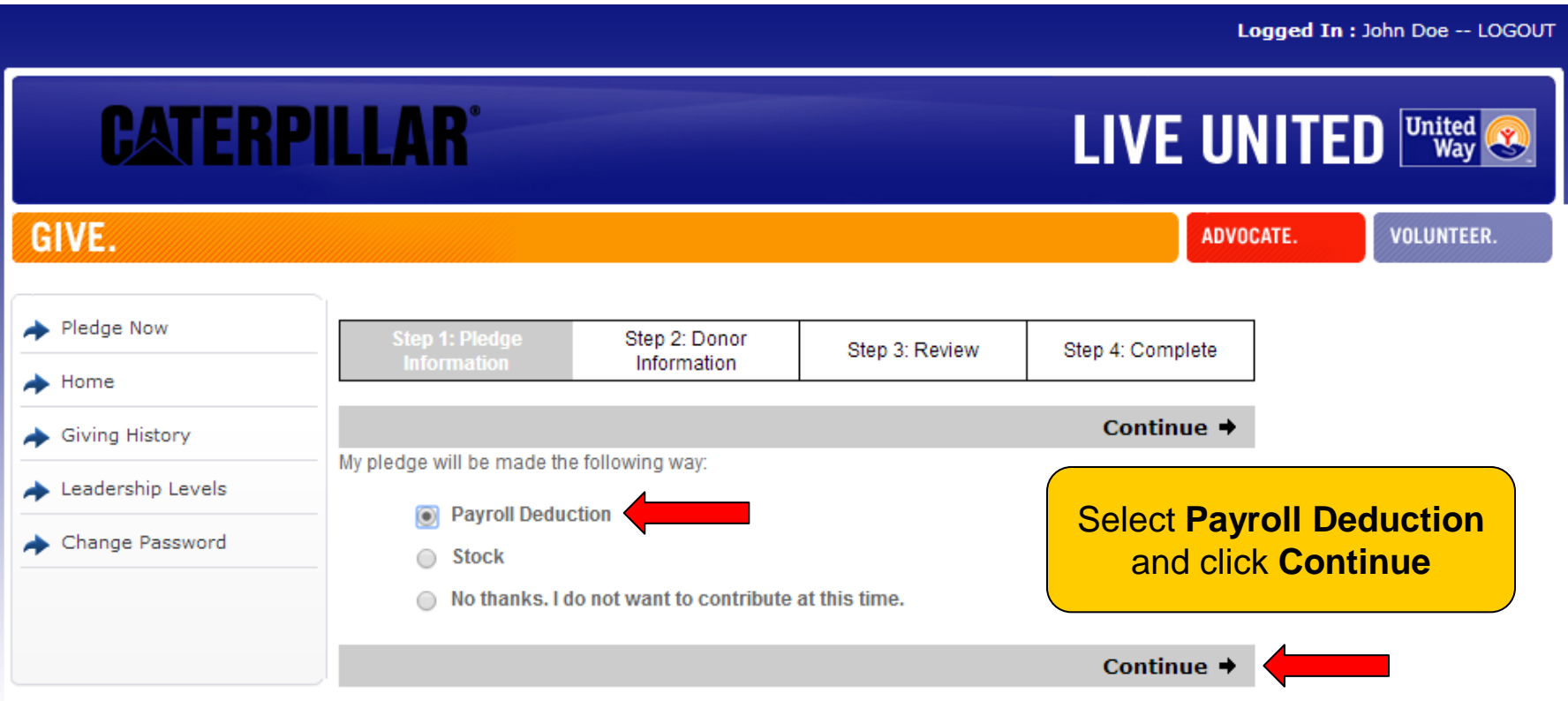

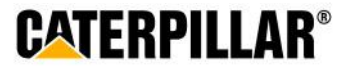

## **Option 1: Amount Per Pay Period**

### **Select or enter amount to be deducted per pay period (***weekly, biweekly, monthly***) and click Continue**

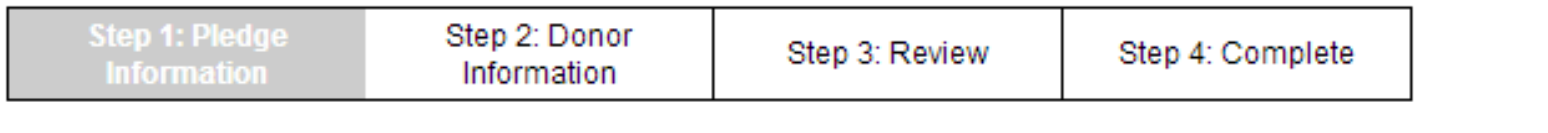

 $\div$  Back

Continue -

By making your pledge today you authorize the payroll contribution as marked below to begin effective pay period 1 of the 2015 calendar year. Per pay period contributions are continuous and will roll over each year until you cancel or change the deduction.

#### Please indicate your contribution preference.

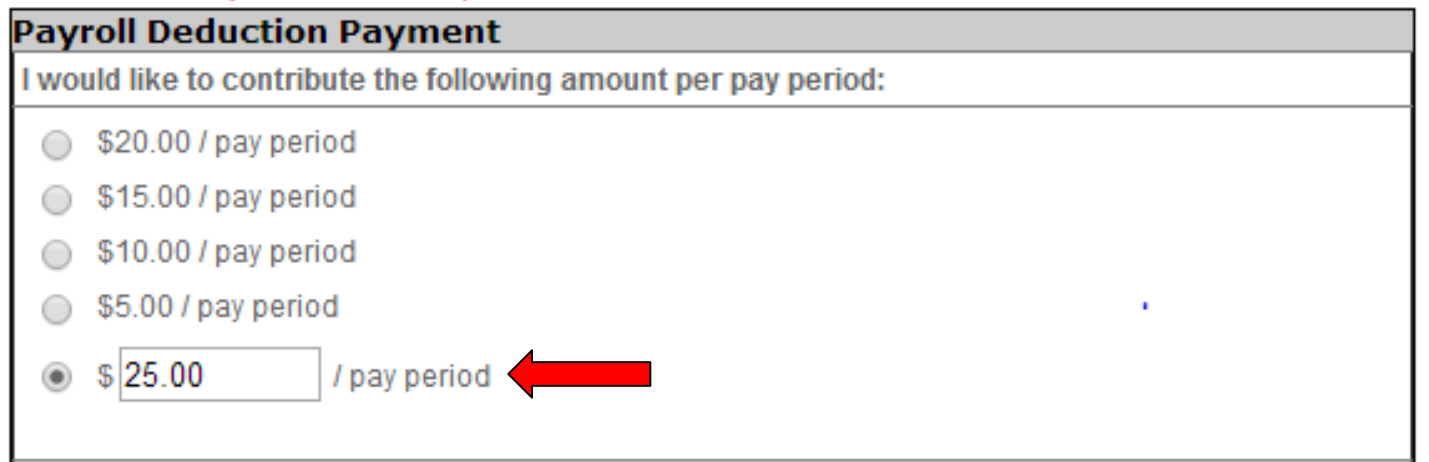

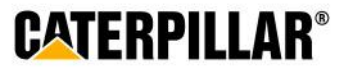

. .

## **Option 2: One-time Payroll Contribution**

### **Select or enter one-time contribution amount (taken out of 1st paycheck in January 2015) and click Continue**

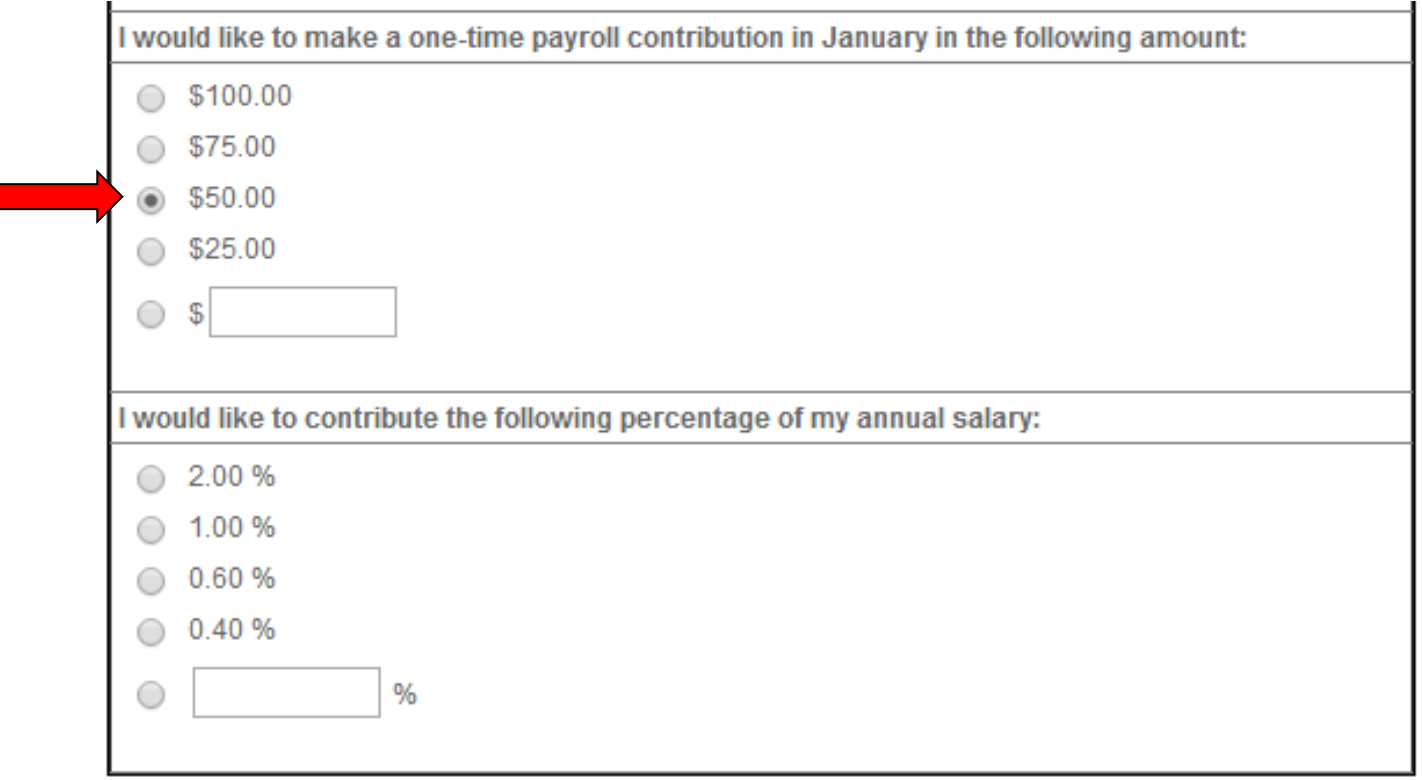

 $\triangleleft$  Back

Continue  $\rightarrow$ 

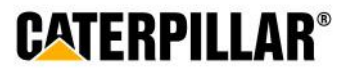

## **Option 3: Percentage of Annual Salary**

**Select or enter percentage of annual salary to contribute and click Continue**

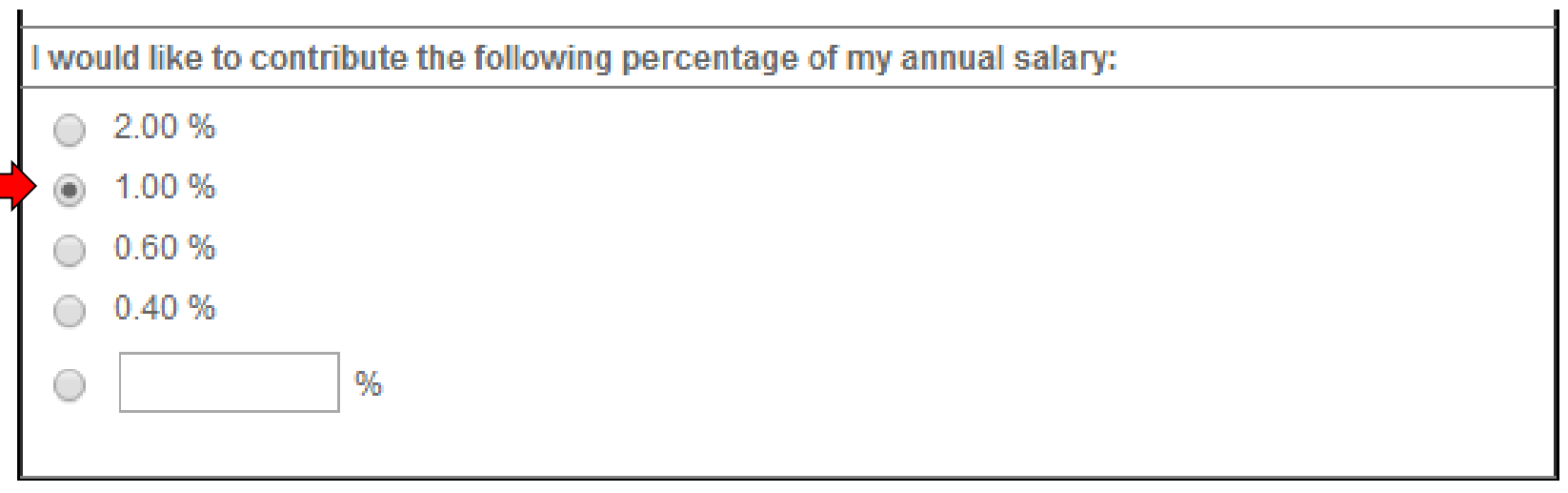

 $\triangleleft$  Back

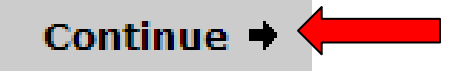

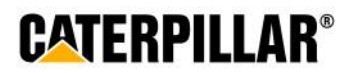

### **Stock**

## **Pledging Stock**

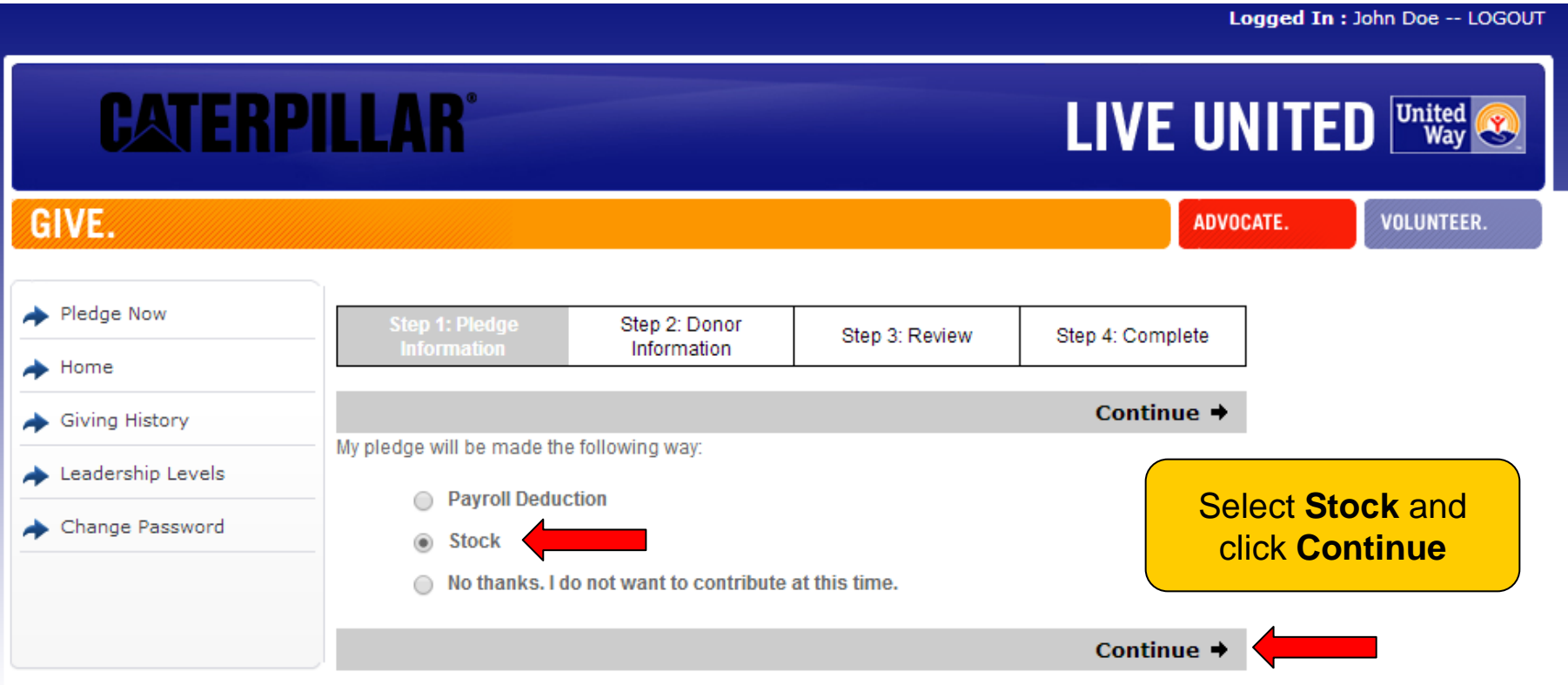

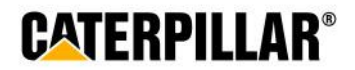

### **Enter Stock Details**

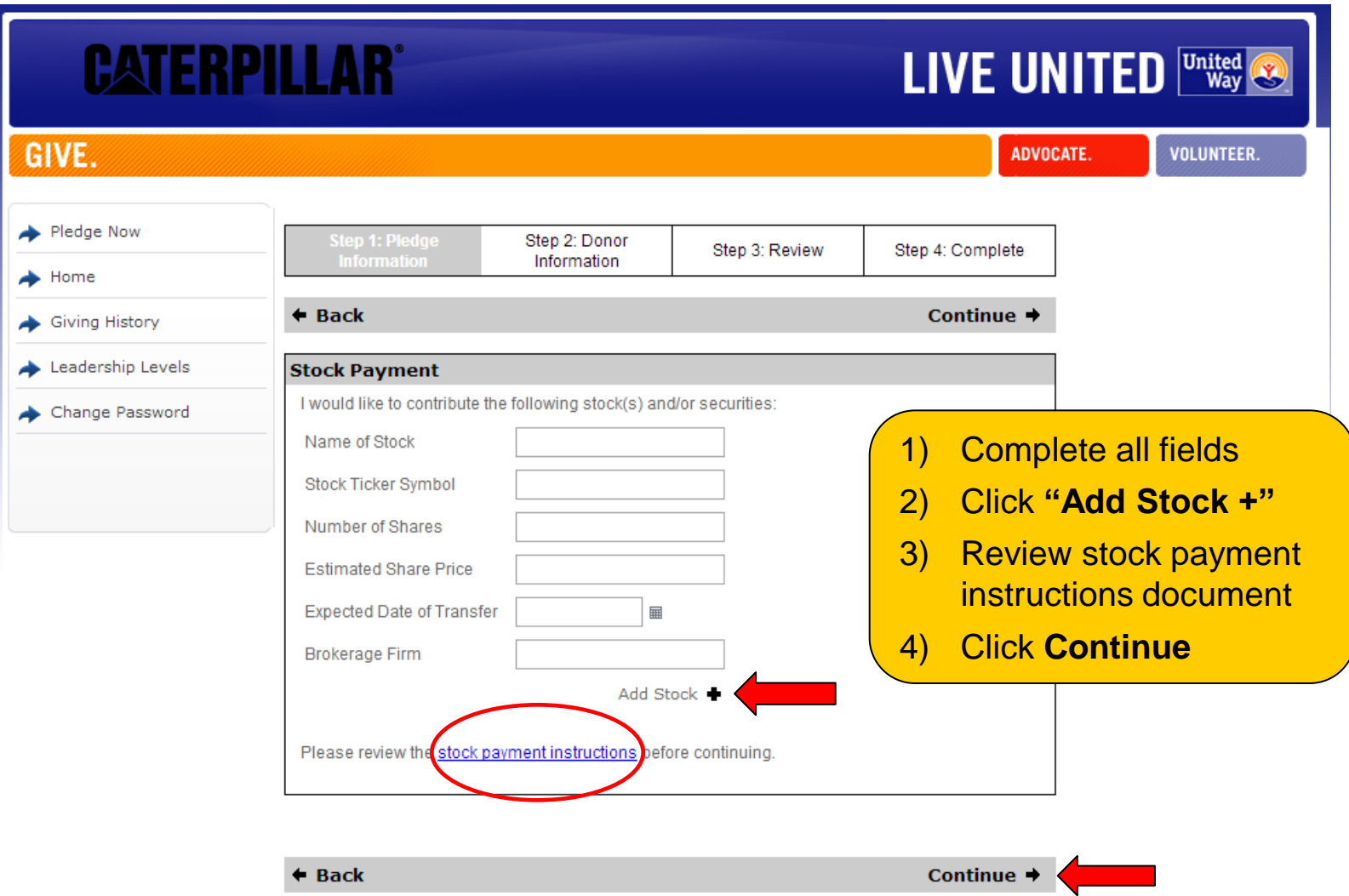

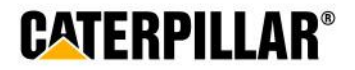

### **Stock**

### **Stock Payment Instructions**

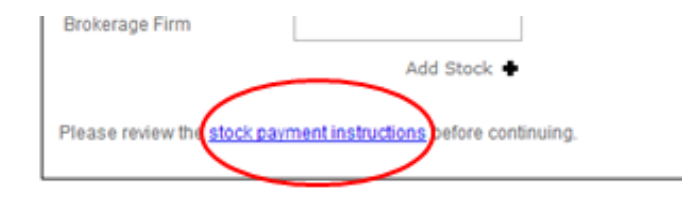

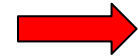

#### **Advantages of donating stock**

You may wish to contribute appreciated shares of stock in lieu of a cash contribution. By contributing appreciated stock that you have held for more than one year, (under current U.S. tax law) you will also benefit by receiving an income tax deduction for the full fair market value of the shares on the date of the gift.

Both you and the United Way can benefit from this arrangement. You can provide a greater dollar amount to the charity than if you were to sell the shares, pay the capital gains tax and contribute the after tax proceeds.

Please keep a few things in mind when deciding to donate stock:

- You can only donate shares that have been vested and exercised
- To receive full tax benefits, you must hold the shares for more than one year before gifting
- You should consult your tax advisor regarding your specific tax situation, as Caterpillar is not in a position to provide tax planning or advice

#### How to donate stock to your local United Way

If you wish to contribute stock to the Caterpillar Employee United Way Appeal, you are required to complete the following process:

- Complete the online pledge process by completing the required stock details, selecting your designation details and submitting your pledge.
- Contact your financial advisor and complete the payment process as specified in your pledge. ٠

If you have further questions regarding the stock process please contact Mary Brown at 309-674-5181 or mary.brown@unitedway.org.

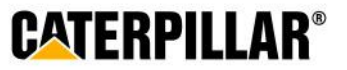

### **Designation Options**

**The default United Way listed below will be the employee's home zip code. Employees have the option to designate to a total of 4 United Ways or funded United Way agencies.** 

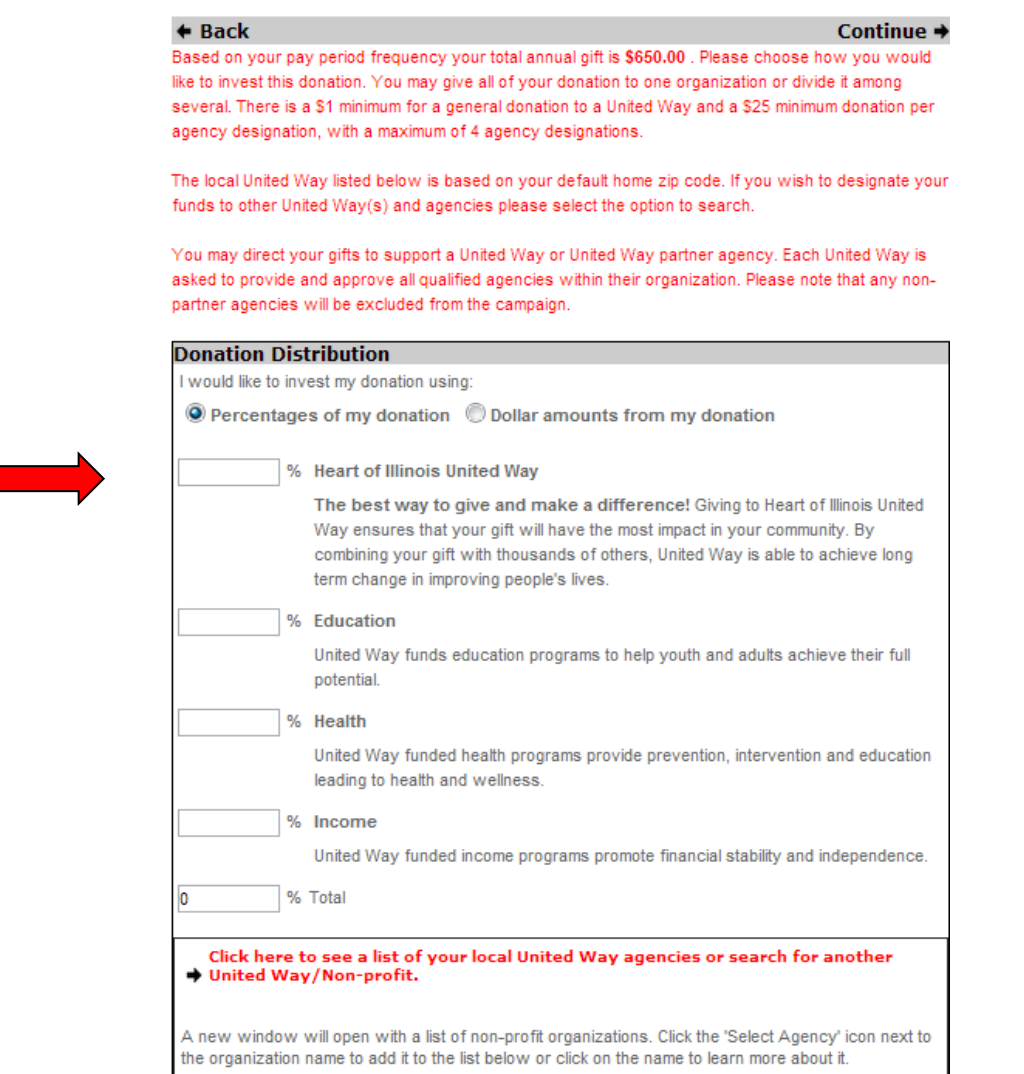

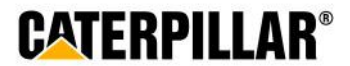

## **How to Designate to other United Way(s) or United Way Funded Agencies**

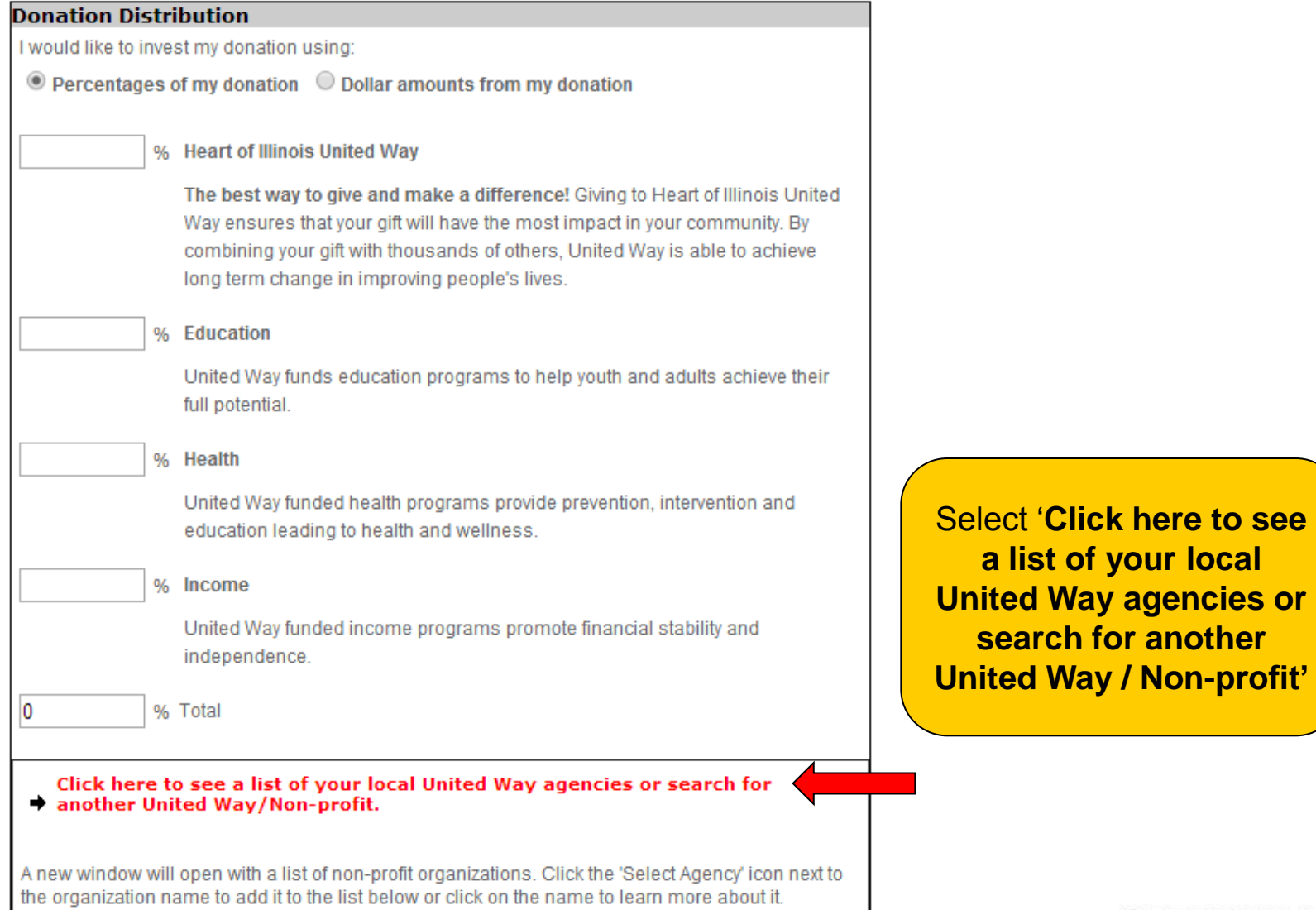

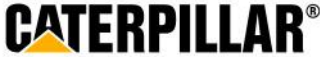

## **Search for United Way(s) or Agencies**

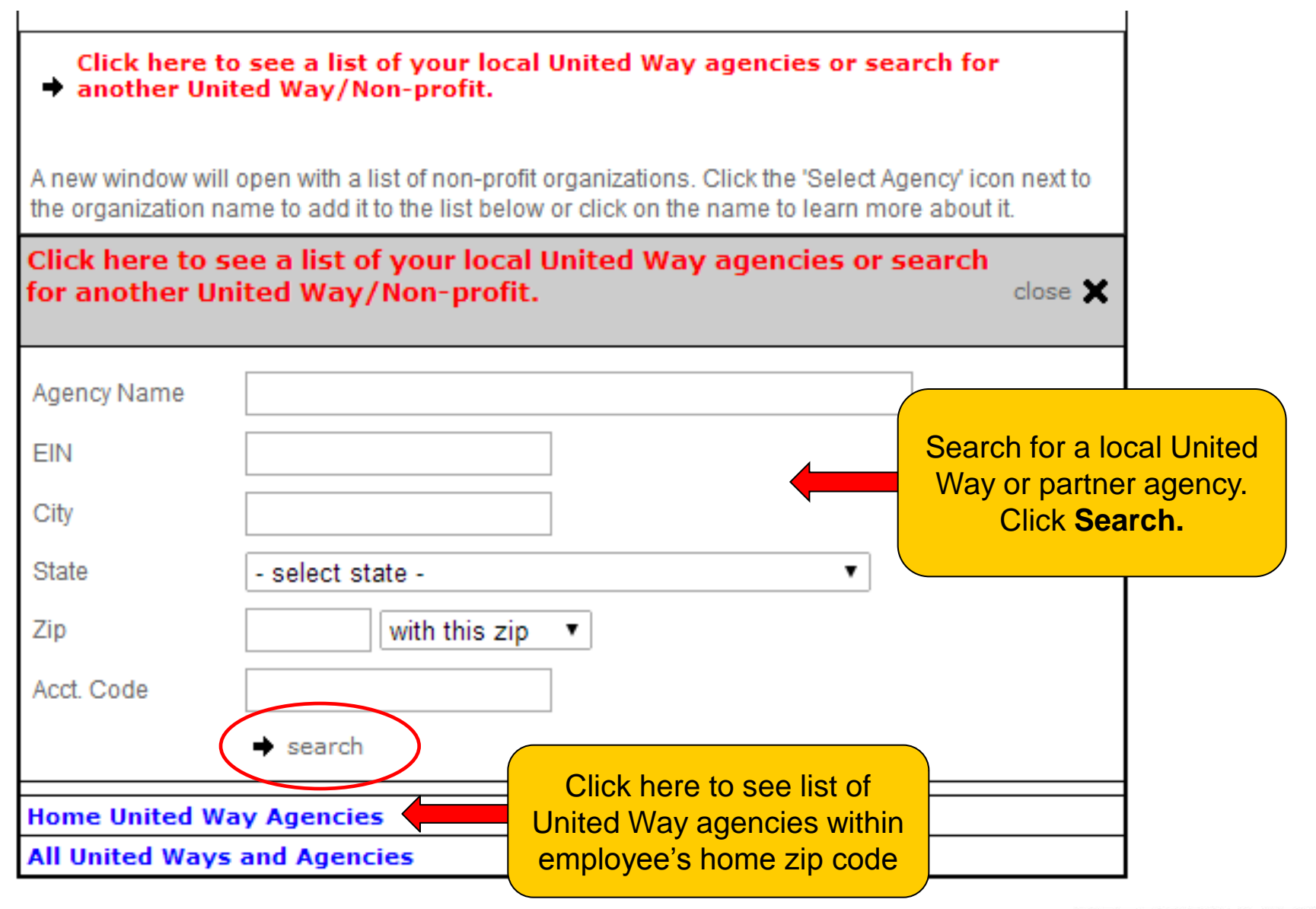

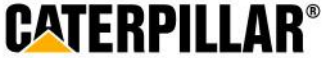

### **Select United Way or Agency**

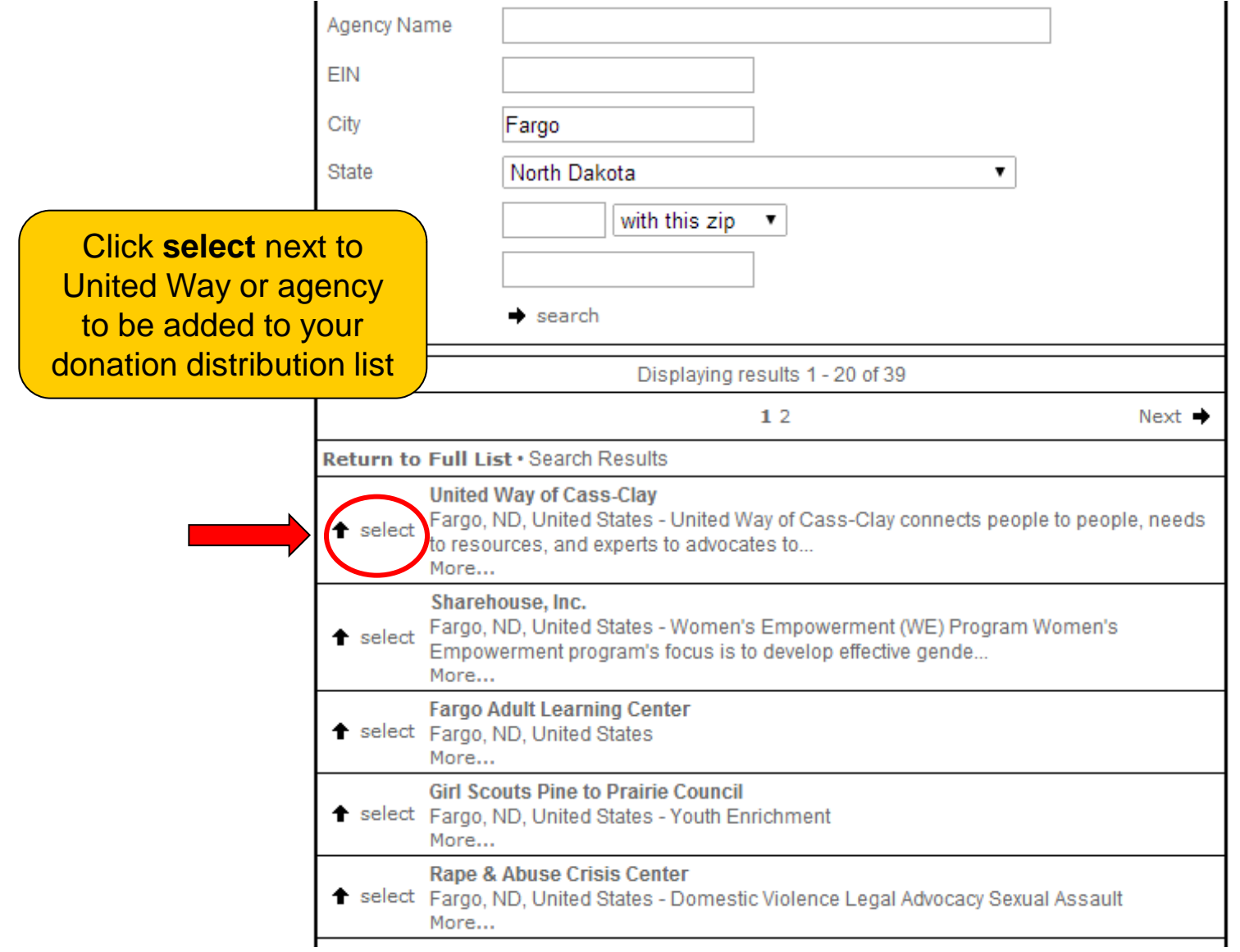

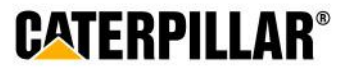

### **Donation Distribution – Percentage or Amount**

**Employees can choose to designate by percentage or by dollar amount. Minimum of \$1 per United Way and \$25 per agency designation.**

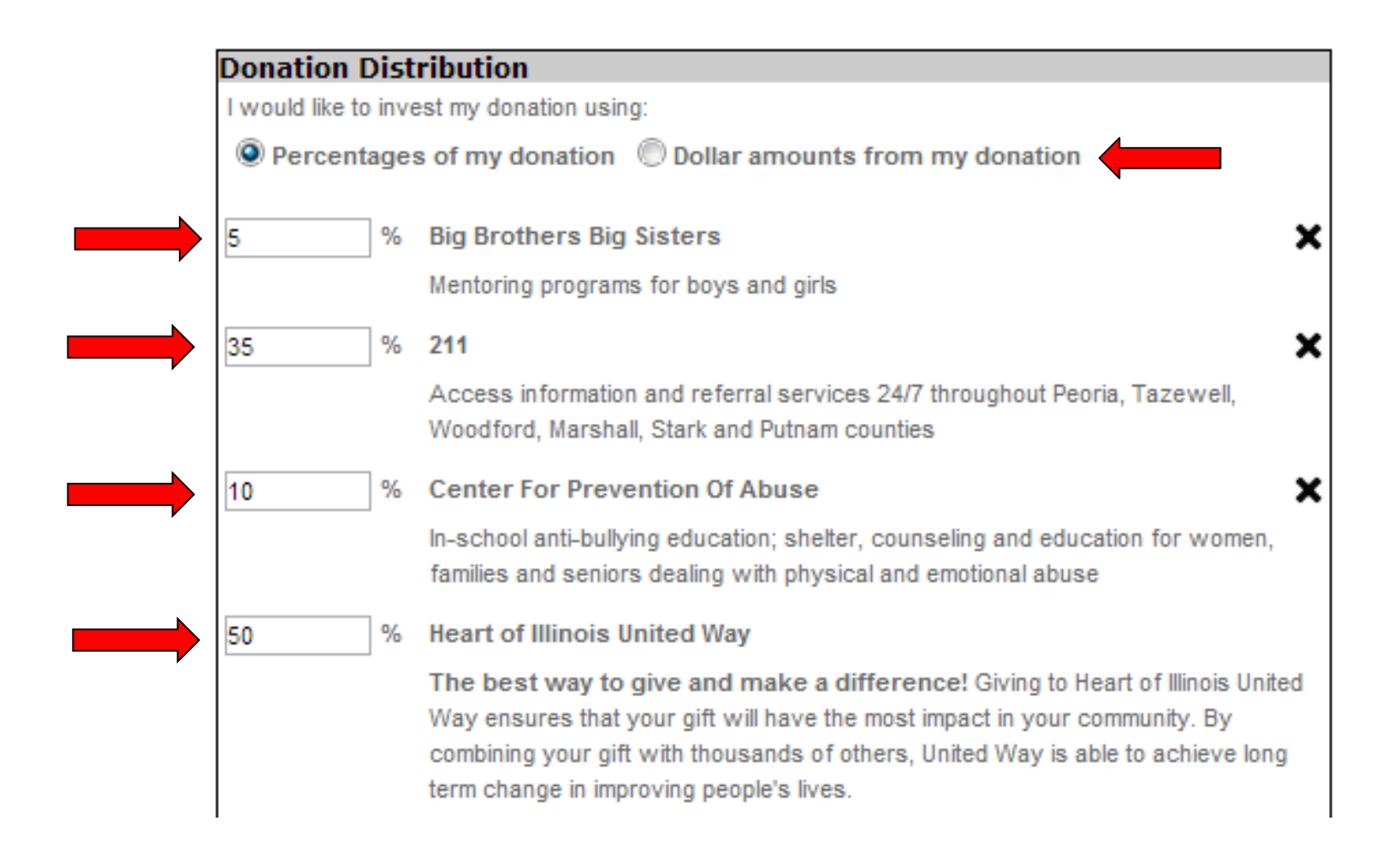

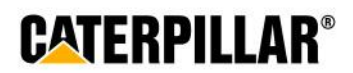

### **Negative Designation and click Continue**

### **An employee has the option to write in an agency they do not wish to have their money allocated.**

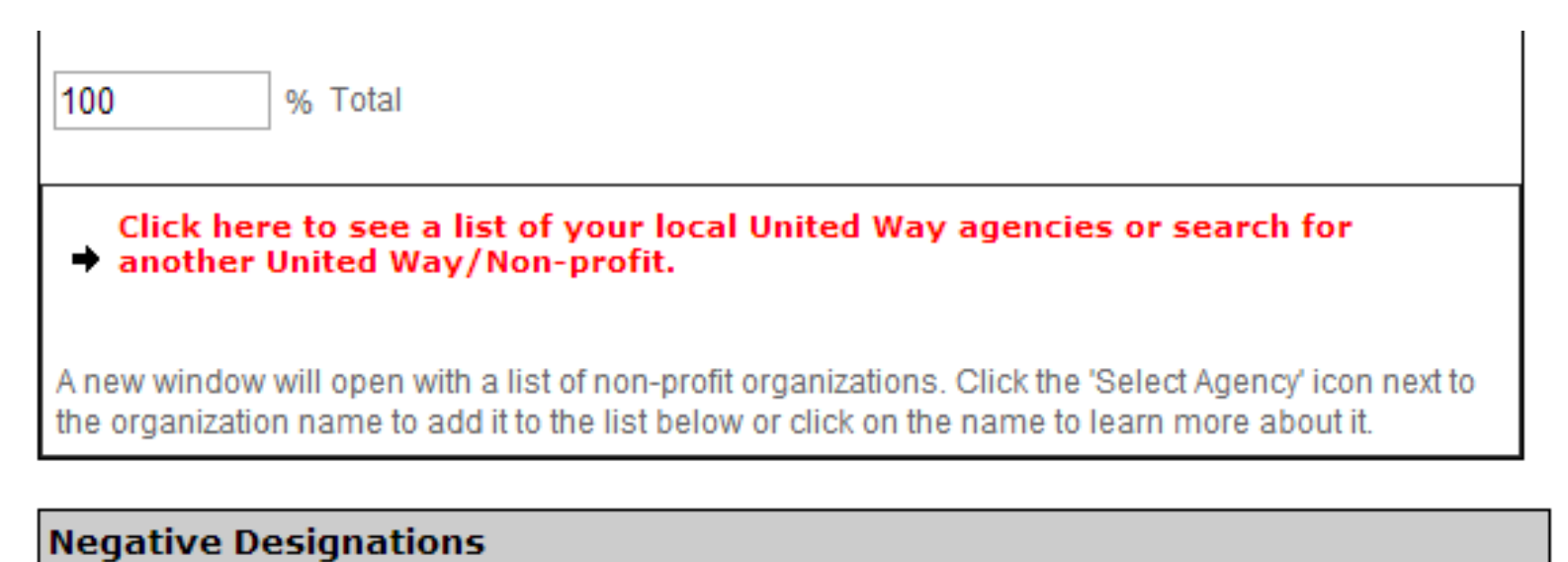

If you have invested your gift in one or more of the above areas and do not want a particular agency to receive a portion of your gift, please indicate the agency below:

 $\triangleleft$  Back

Continue -

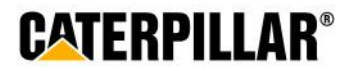

### **Donor Recognition**

### **Information on this page is optional. Employee can choose if they wish to remain anonymous by selecting the box under acknowledgements.**

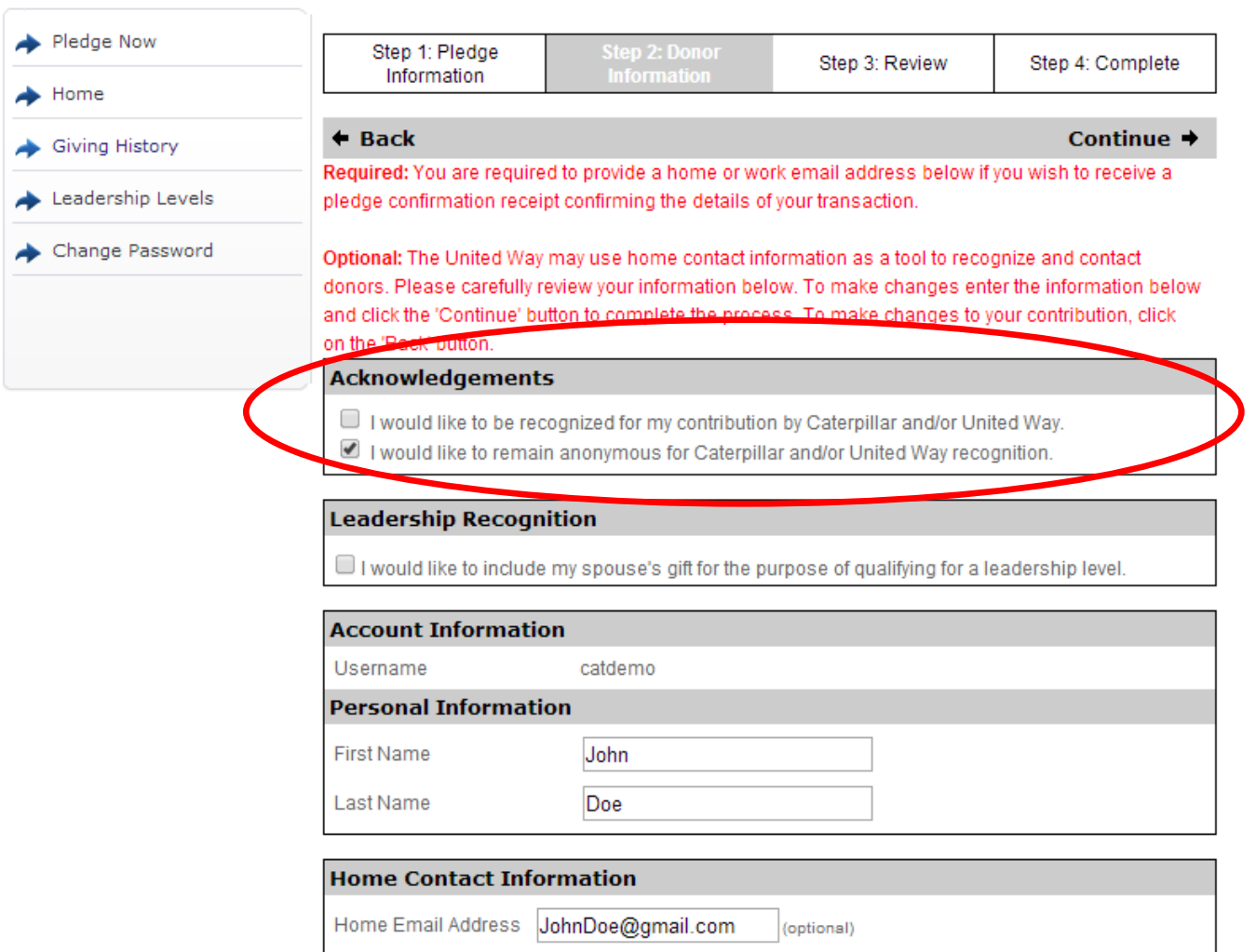

**OF** 

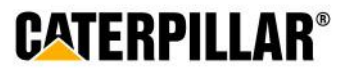

## **Enter Donor Information and click 'Continue'**

### **Information on this page is optional. Employee can enter or change information in these fields.**

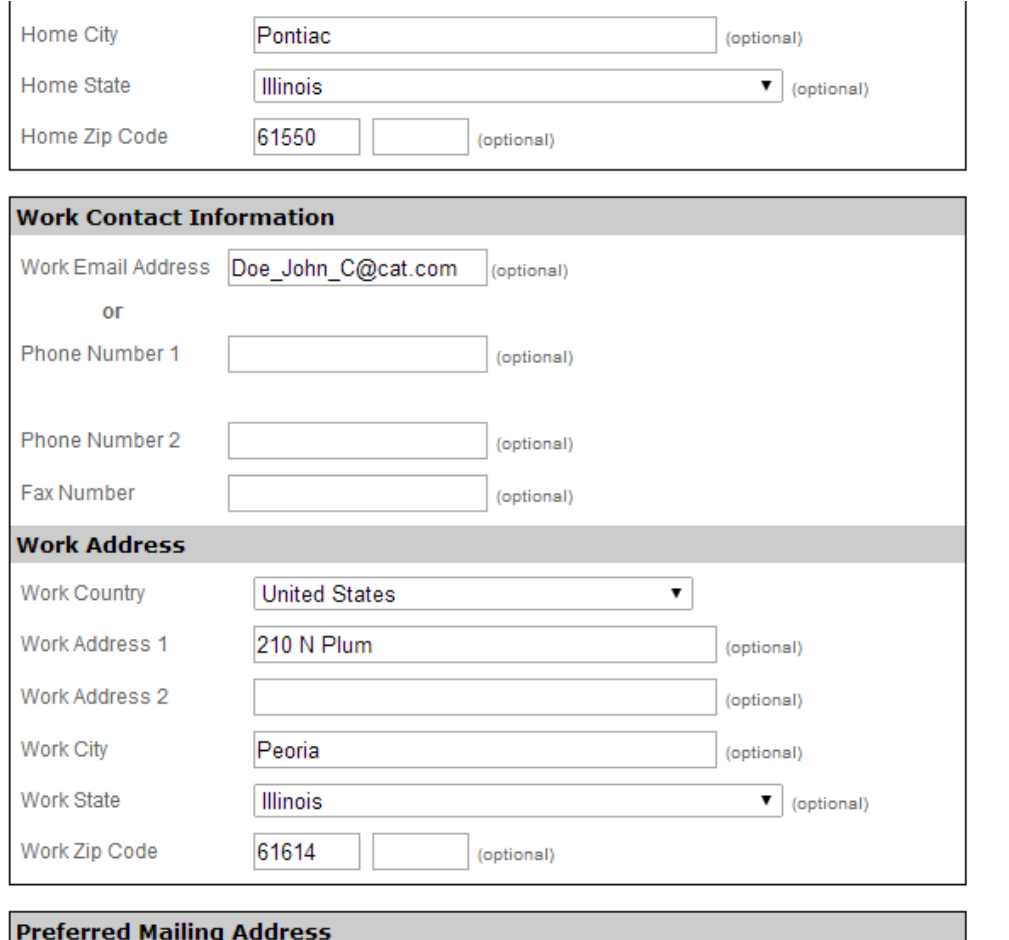

Home O Work

 $\triangleleft$  Back

Continue  $\rightarrow$ 

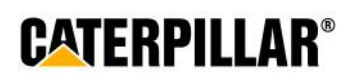

## **Review Pledge Information and click 'Submit Contribution'**

Please review your entire contribution below, using the "Edit" buttons to make any changes. If you are satisfied, please click "Submit Contribution" to complete this process. You will then have the opportunity to print your certificate.

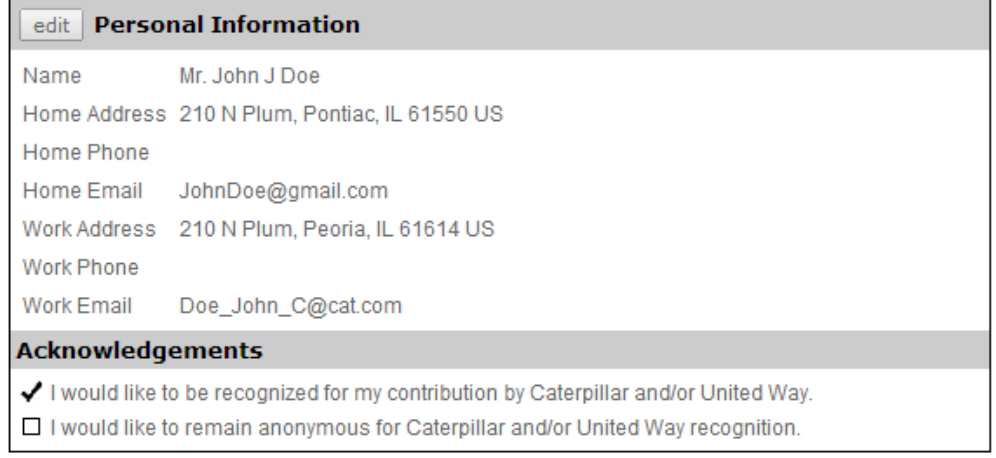

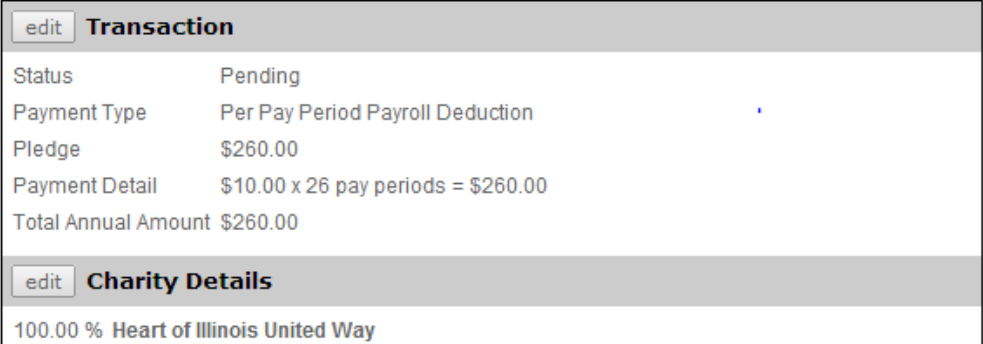

**CATERPILLAR®** 

## **Thank You Certificate and Pledge Receipt**

### **After completing online pledge form, employee can:**

**1.** Print this final page 'Thank you for your participation certificate' if needed for business unit raffles/drawings (only includes name & PeopleSoft ID)

### **-Right click mouse -Select Print**

**2.** Print pledge summary (includes pledge/dollar amount)

### **-Click 'Print pledge summary' -Select Print**

\*Please note: Employee will also receive a confirmation email that contains pledge summary details and generic participation certificate.

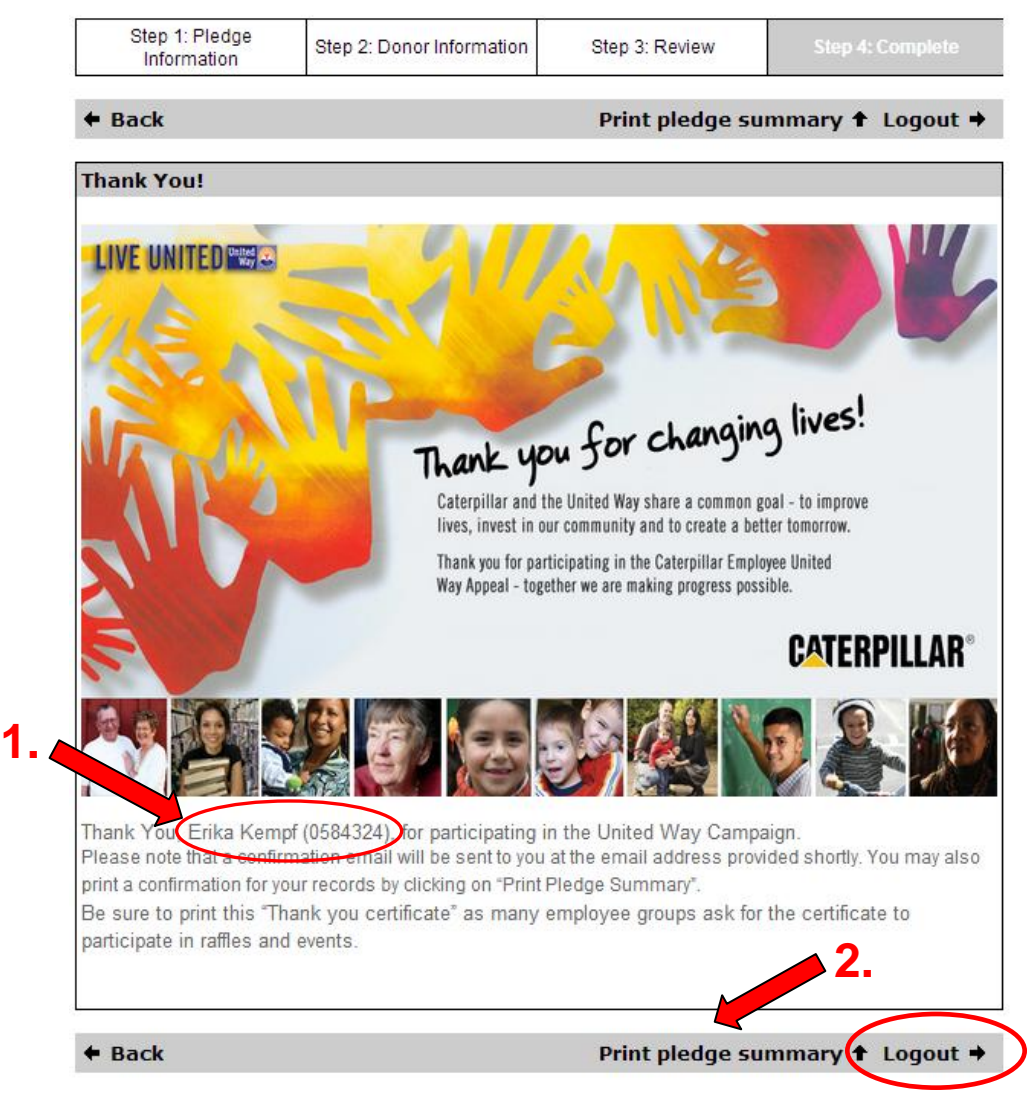

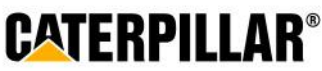

## **Confirmation Email**

### **Employee will receive a confirmation email that includes:**

-Pledge summary details -Link to be taken to certificate of participation for raffles/drawings (employee can print certificate and write Name & PeopleSoft ID)

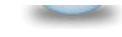

Please respond to CEUWA Cat

**Show Details** 

Caterpillar: Confidential Green

Retain Until: 08/22/2014

Dear John Doe.

Thank you for your Payroll Deduction gift of \$260.00 to the Caterpillar Employee United Way Appeal Campaign. For confirmation purposes, the following information has been processed per your instructions:

80.00% to Heart of Illinois United Way, 20.00% to Big Brothers Big Sisters

Click here to access your certificate of participation. Please be sure to write your name and PeopleSoft ID on the certificate before turning it in for raffles and drawings.

Sincerely,

The Caterpillar Employee United Way Appeal (CEUWA) Team & the United Way

Click here to take survey

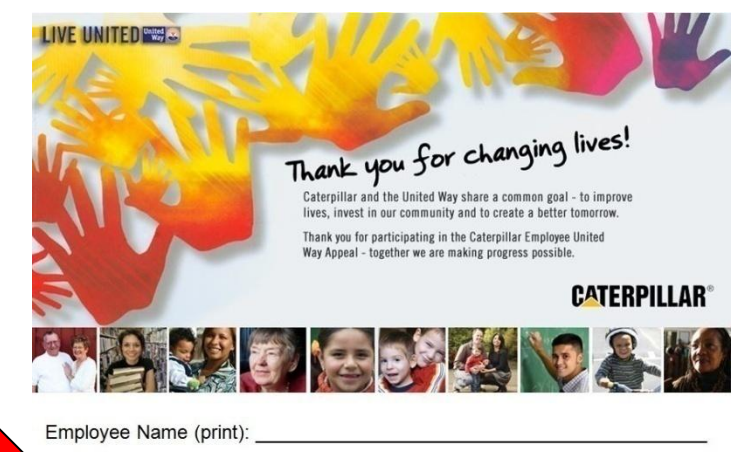

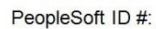

PeopleSoft ID #: Next Asset Asset Asset Asset Asset Asset Asset Asset Asset Asset Asset Asset Asset Asset Asset Asset Asset Asset Asset Asset Asset Asset Asset Asset Asset Asset Asset Asset Asset Asset Asset Asset Asset As

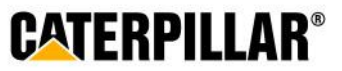